# HANSEL<sup>33</sup>

#### Miten teen osallistumishakemuksen dynaamiseen hankintajärjestelmään?

*Toimittajatietoisku 25.5.2023 Tero Lehtisaari*

## Mikä on dynaaminen hankintajärjestelmä DPS?

- Kaikki soveltuvuusehdot täyttävät toimittajat voivat tulla mukaan milloin vain DPS:n keston aikana
- Asiakkaamme toteuttavat hankintansa DPS:stä julkaisemalla sisäisen minikilpailutuksen tarjouspyynnön
- Asiakkaamme tekevät toimittajavalinnan minikilpailutuksella mukana olevien toimittajien kesken

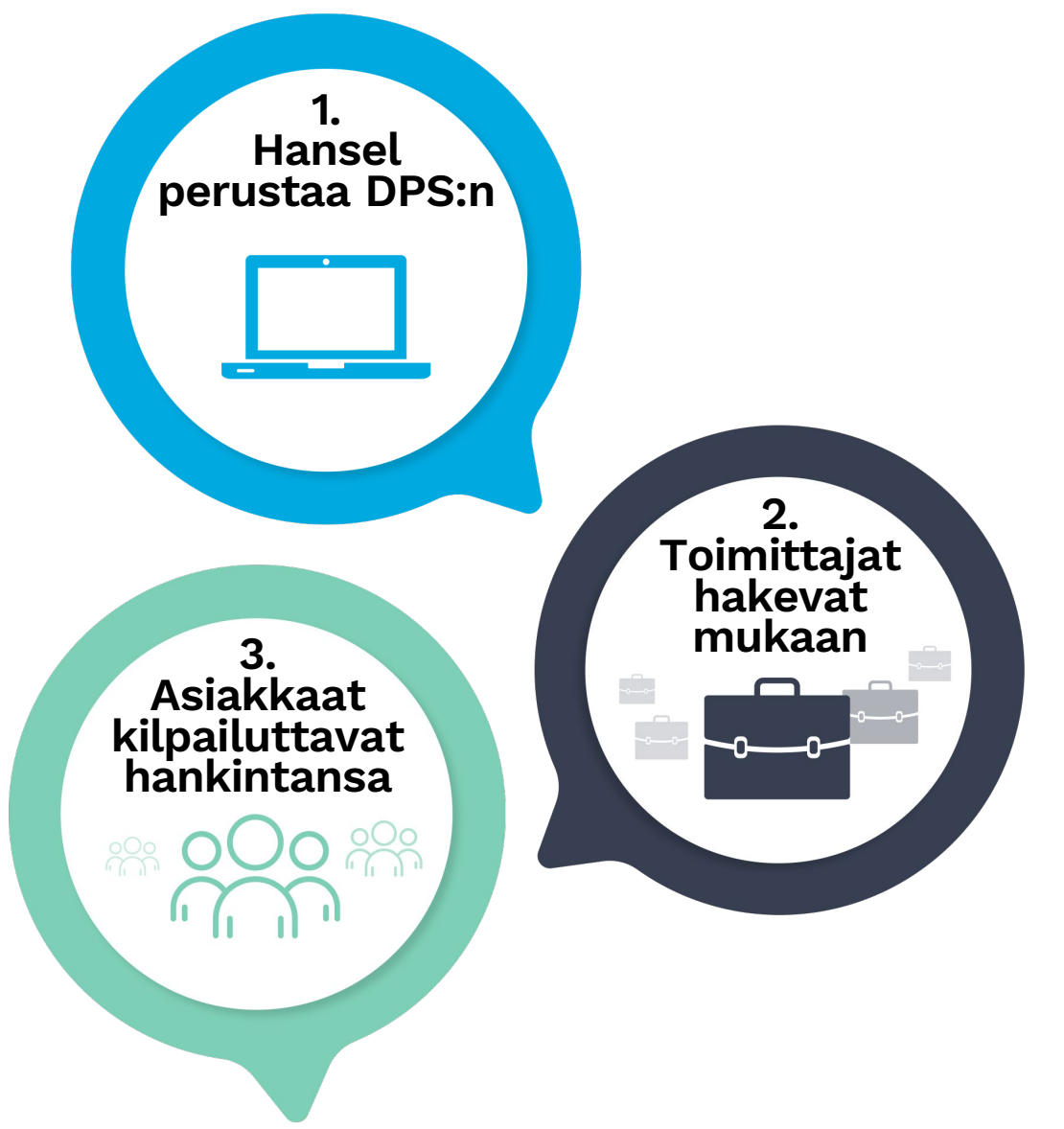

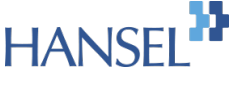

## DPS:n osallistujien roolit

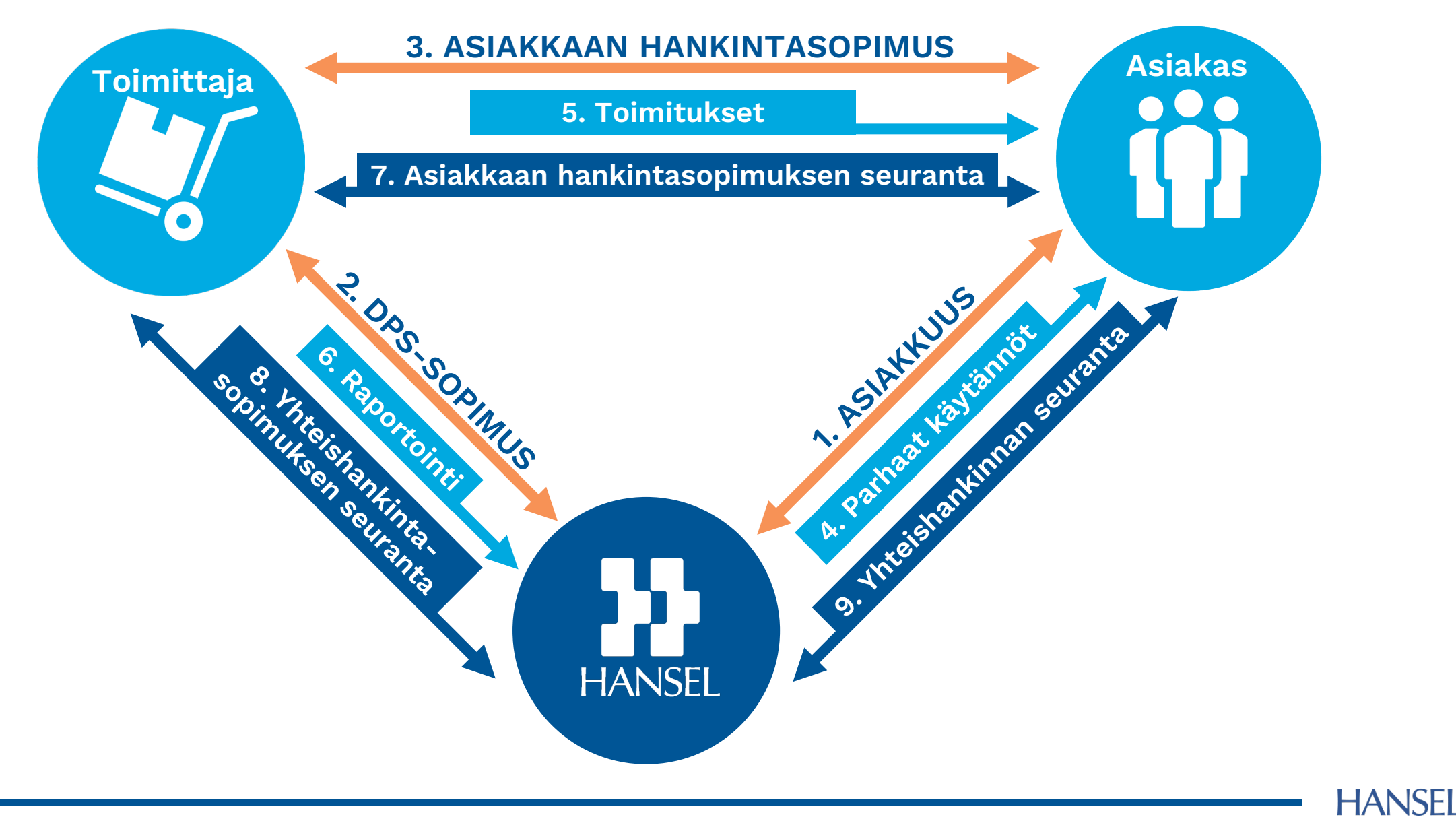

## DPS:n toimintamalli lyhyesti

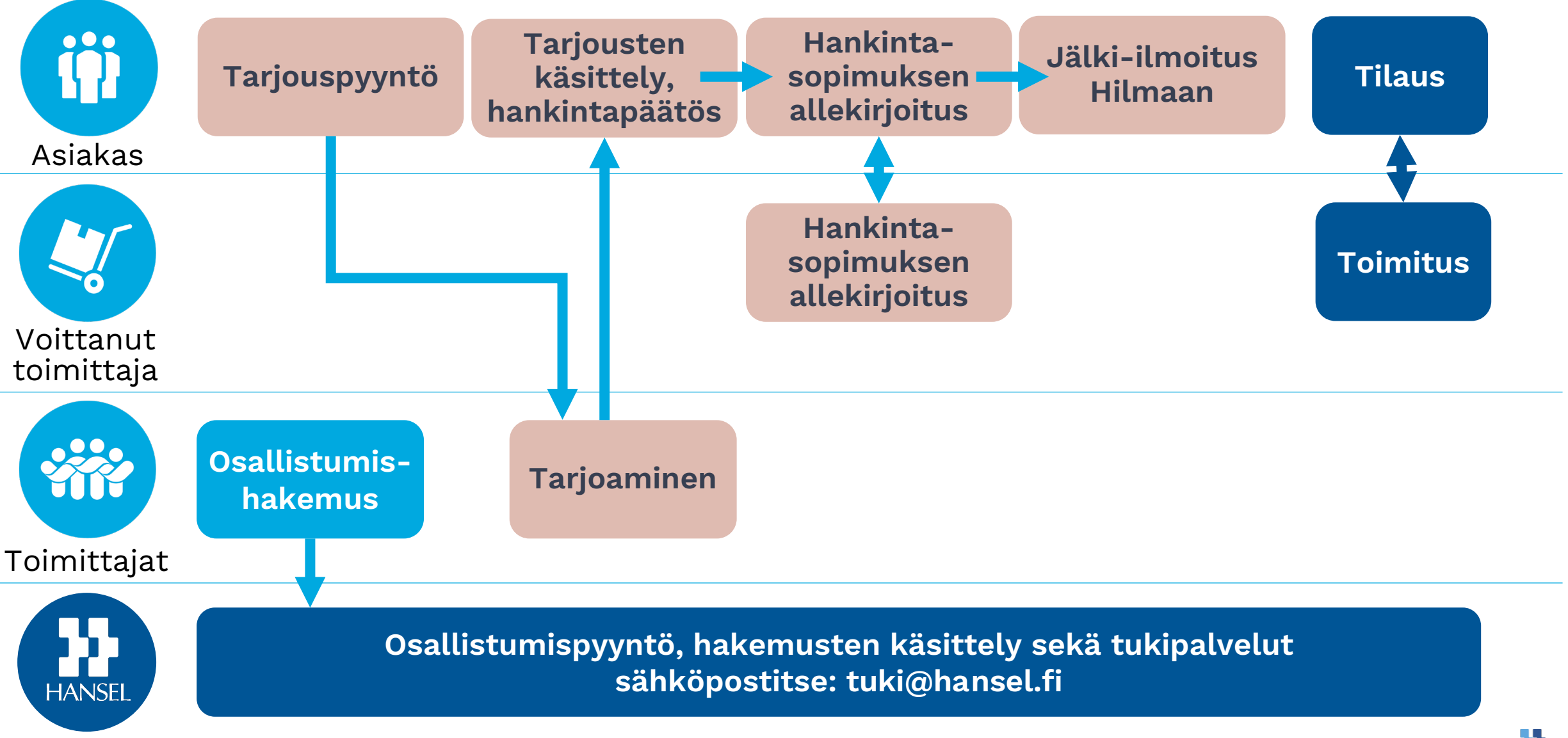

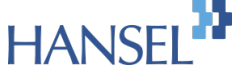

Copyright Hansel Oy

#### Mistä löydän osallistumishakemukset?

#### [www.hansel.fi](https://www.hansel.fi/yhteishankinnat/?tyyppi=dps)

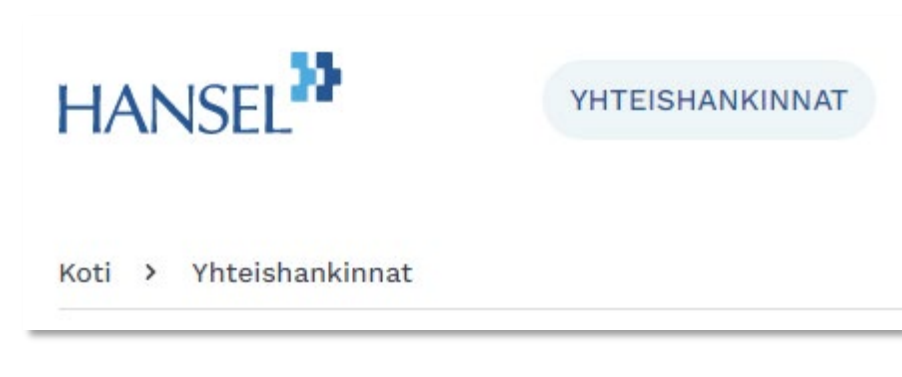

[www.hankintailmoitukset.fi](https://www.hankintailmoitukset.fi/fi/search?q=hansel&top=75&type=ContractNotices&of=projectTitleNormalized&od=desc&m=0)

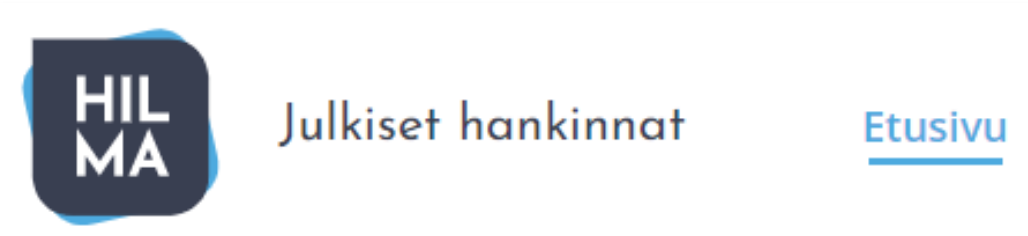

[www.tarjouspalvelu.fi](https://supplierportal.cloudia.net/UX/TP/TarjouspyyntoListaus?p=2041)

Tarjouspalvelu **JULKAISUT ORGANISAATIOT** 

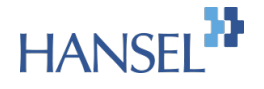

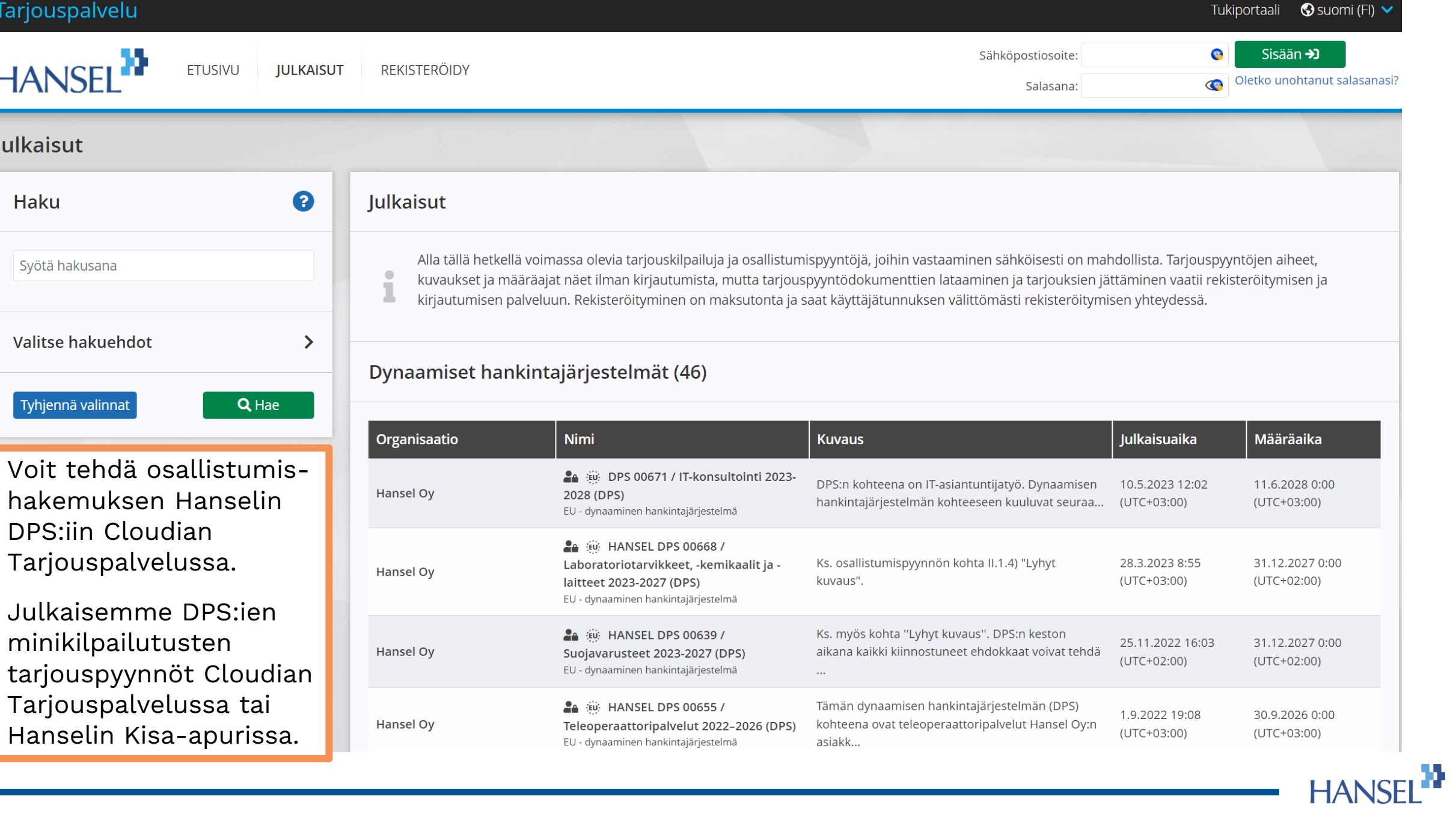

#### DPS:n osallistumishakemuksen käsittely

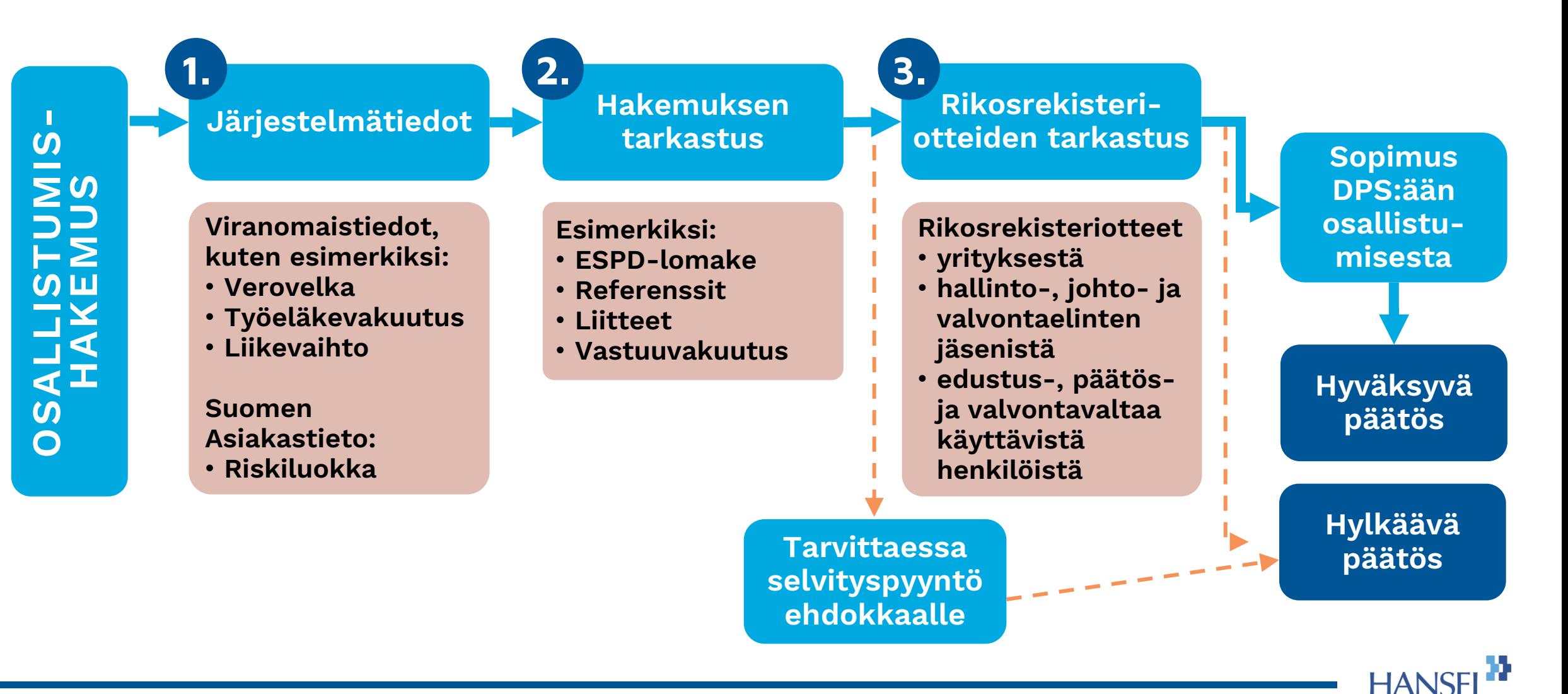

#### Mistä tukea?

#### • DPS:n sisältö

- Katso osallistumispyyntö liitteineen, myös kysymykset ja vastaukset
- Tasapuolisen ja syrjimättömän kohtelun varmistamiseksi Hansel ei pysty "tulkitsemaan" sisältöä etukäteen ehdokkaan kanssa

 $\rightarrow$  Esitä mahdolliset kysymyksesi osallistumispyynnön Kysymykset ja vastaukset osiossa Cloudian Tarjouspalvelussa

- Cloudian Tarjouspalvelu-portaalin käyttö
	- [Cloudian tuki](https://tuki.cloudia.fi/hc/fi/sections/4427636066705-Uusi-Tarjouspalvelu)
- Osallistumishakemusten käsittely
	- [hankintakoordinaattorit@hansel.fi](mailto:hankintakoordinaattorit@hansel.fi)

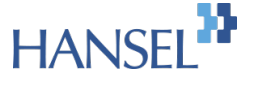